## Adding a Contact to Skype for Business

Last Modified on 03/17/2020 1:11 am EDT

## Adding a Contact

In order to add a contact, one may add search them in the search engine (see below, PHOTO 1), left click them, and select "Add to contact list" (see below, PHOTO 2) or click the <code>\_-</code> icon. From there, one can choose to add a contact in the organization, outside of the organization or create a group. Display options may also be accessed from this method (see photo 3).

## PHOTO 1

| •            | 0,     |                   |
|--------------|--------|-------------------|
| Find someone |        |                   |
| GROUPS       | STATUS | RELATIONSHIPS NEW |
| 4 FILLODITE  |        |                   |

PHOTO 2

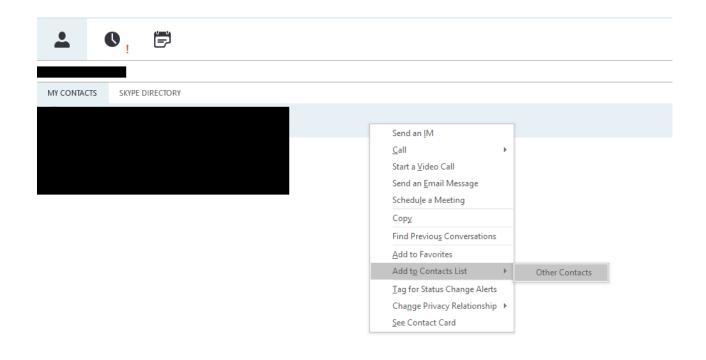

## PHOTO 3

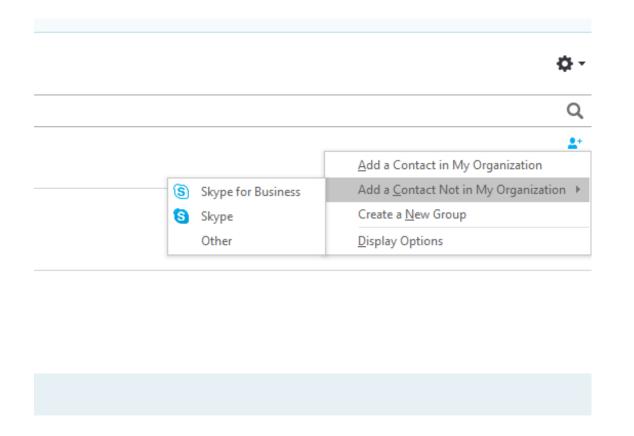

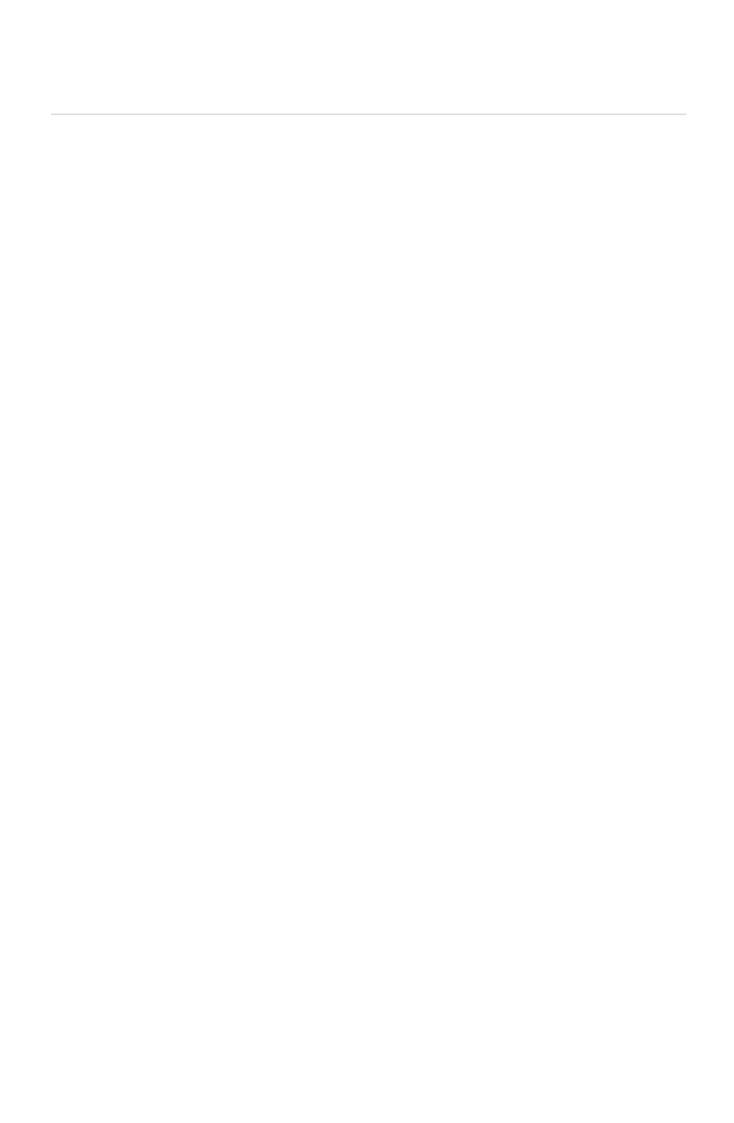